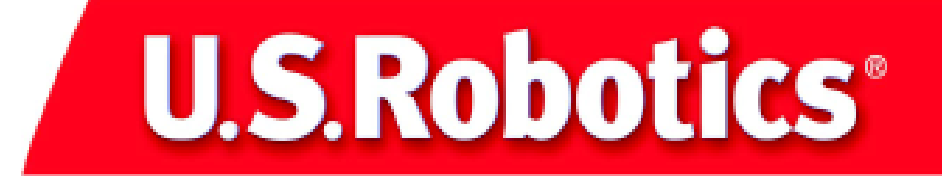

# **10/100 Mbps Network Card Fast Ethernet**

User Guide

model number USR7900

part number R24.0209.00

### **Introduction**

The U.S. Robotics Ethernet Network Card is a dual-speed Ethernet card for PCI local bus-compliant computers. A true Plug and Play device, this card is auto-configurable upon power up and also supports auto-negotiation to automatically select the optimum speed and communication mode of an attached device.

The U.S Robotics Ethernet Network Card complies with ACPI and OnNow PC98/PC99 and also supports Remote LAN Wakeup. By connecting the U.S. Robotics Ethernet Network Card's Wake-On-LAN (WOL) cable, a WOL-enabled computer can be managed remotely. Software can be loaded and updated, configurations changed, data backed up, and inventory checked, all from a central location.

### **Package Checklist**

U.S. Robotics Ethernet Network Card package includes:

- 1 Wake-On-LAN cable
- 1 Ethernet Network Card
- 1 Installation CD-ROM
- 1 Installation Guide

**Inform your dealer if there are any incorrect, missing, or damaged parts. If possible, retain the carton, including the original packing materials. Use them again to repack the product in case there is a need to return it for repair.**

### **Hardware Description**

The U.S. Robotics Ethernet Network Card is equipped with:

- 1 3-pin connector for Wake-On-LAN cable
- 1 Socket for optional boot ROM
- 1 LED indicator

### **Remote LAN Wakeup**

Remote LAN Wakeup capability is a key feature of a centrally managed PC environment. This technology enables networked PCs to be "woken up" from a sleep or powered-off state so they can be managed from a central location, at any time of the day or night.

To employ Remote LAN Wakeup, three elements are required:

Desktop management software that can send a "wake-up" packet to a PC.

A Wake-On-LAN enabled PC motherboard that can supply low-level auxiliary power to a network card when the PC is powered off.

A Wake-On-LAN network card that can recognise a wake-up packet and signal the PC to power up.

A Wake-On-LAN enabled PC is never completely powered off; it maintains a low-level auxiliary power supply to the motherboard. The 3-wire Wake-On-LAN cable provides one line for the network card auxiliary power and one line for the card wake-up signal; the other line is ground. Even if the PC is powered off, the network card is always active and monitoring the network. When a wake-up packet is detected, the card signals the motherboard to power up the PC. With the PC powered on, maintenance and other support tasks can be performed.

### **Installation Procedure**

#### **All Users**

Make sure that your computer is shut down. Turn off your computer and all peripheral devices. Unplug your computer. Remove the cover from your computer. Unscrew and remove the expansion slot cover from a free PCI slot. Insert the Ethernet Network Card completely into the PCI slot. Secure the modem with the slot screw. After you have secured the Ethernet Network Card, replace the cover and turn your PC on.

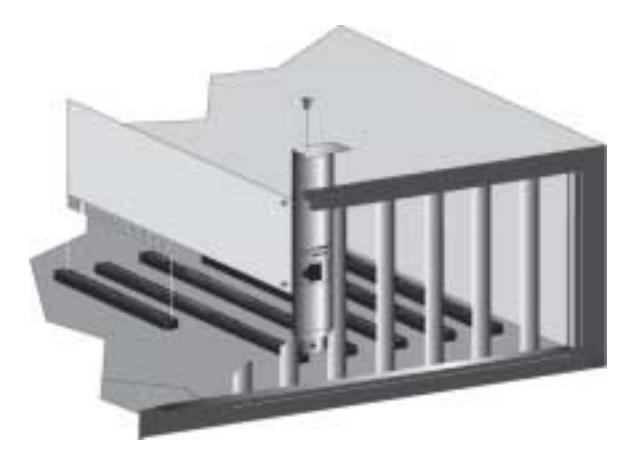

#### **Windows 98 users**

When Windows detects the new hardware, click **Next**. Select **Search for the best driver for your device** and click **Next**.

Insert the Installation CD into your CD-ROM drive. Select **Specify a location**, type **D:\WIN98**, and click **Next**. If your CD-ROM drive uses a different letter, type that letter in place of "D". When Windows locates the driver, click **Next**.

After the driver installation is complete, remove the Installation CD from your CD-ROM drive, click **Finish**, and then click **Yes** to restart your computer. When the computer restarts, the installation procedure will be complete.

#### **Windows 2000 users**

When the Found New Hardware Wizard detects the NIC, click **Next**. Select **Search for a suitable driver for my device** and click **Next**.

Insert the Installation CD into your CD-ROM drive. Select only **Specify a location** and click **Next**. Type **D:\WIN2000** and click **OK**. If your CD-ROM drive uses a different letter, type that letter in place of "D". When the correct drivers are found, click **Next**.\*

After the driver installation is complete, remove the Installation CD from your CD-ROM drive, click **Finish**.

#### **Windows Me Users**

When Windows detects the new hardware, click **Next**. Select **Specify the location of the driver** and click **Next**.

Insert the Installation CD into your CD-ROM drive. Select **Specify a location**, type **D:\WinME**, and click **Next**.\* If your CD-ROM drive uses a different letter, type that letter in place of "D". Follow the on-screen instructions. When the correct driver is located, click **Next**. \*

After the driver installation is complete, remove the Installation CD from your CD-ROM drive, click **Finish**, and then click **Yes** to restart your computer. When the computer restarts, the installation procedure will be complete.

#### **Windows NT users**

Click Windows **Start**, **Settings**, and then **Control Panel**. Double-click **Network** and click the **Adapters** tab. Click the **Add** button and then click the **Have Disk** button.

Insert the Installation CD into your CD-ROM drive. Type **D:\WINNT** and click **OK**. If your CD-ROM drive uses a different letter, type that letter in place of "D". Select the USR 10/100 Mbps Ethernet Network Card and click **OK**. Follow the on-screen instructions.

When you return to the Network window, click **Close**. Remove the Installation CD from yout CD-ROM drive. You will then be prompted for the TCP/IP properties. Select the USR 10/100 Mbps Ethernet Network Card from the adapter pulldown menu.

Assuming you are connected to a network, if you know your IP settings, select **Use the following IP address** and enter the information in the appropriate fields. If you do not know your IP settings, select **Obtain an IP address from a DHCP server** and click **OK**.

Follow the on-screen instructions and then click **Yes** to restart your computer.

#### **Windows XP Users**

When the Found New Hardware Wizard detects the NIC, select **Install from a list or specific location** and click **Next**. Select **Search for the best driver in these locations** and then select **Include this location in the search:** .

Insert the Installation CD into your CD-ROM drive. Type **D:\WinXP** and click **Next**. If your CD-ROM drive uses a different letter, type that letter in place of "D". \*

After the driver installation is complete, click **Finish** to complete the installation procedure.

#### **Windows 95, Unix, and DOS users**

The CD-ROM includes the drivers for your operating system. On the CD-ROM you can locate the folder containing the driver that applies to your operating system.

\*You may receive a "Digital Signature Not Found" screen. Click Yes. U.S. Robotics has thoroughly tested this driver in conjunction with the supported hardware and has verified compatibility with Windows 2000, Me, and<br>XP. B

## **Troubleshooting**

Check the following troubleshooting items before contacting the U.S. Robotics Technical Support department.

#### **I am experiencing compatibility problems between my computer and the Ethernet Network Card.**

Check with your computer's documentation to make sure that your computer's BIOS supports the following:

- Supports the PCI Local Bus Specification v2.0 or later.
- An enabled bus-master slot and not a slave PCI slot.
- Make sure the PCI slot is configured to support INTA.
- The slot is configured for level-triggered interrupts instead of edge-triggered interrupts.

**Note:** Consult your computer's documentation, contact the dealer who sold you your computer, or contact your computer's manufacturer for instructions on making changes to your BIOS settings.

#### **My computer is not recognizing my Ethernet Network Card.**

If your computer cannot find the U.S. Robotics Ethernet Network Card or the network driver does not install correctly, check the following:

#### **Possible Solution:**

Make sure the adapter is securely seated in the PCI slot. Check for any hardware problems, such as physical damage to the card's edge connector. Try the card in another PCI bus-master slot. If this fails, test another U.S. Robotics Ethernet Network Card that is known to operate correctly.

#### **Possible Solution:**

Check to see if there is a resource conflict in the PCI configuration.

#### **Possible Solution:**

If there are other network adapters in the computer, they may be causing conflict. Remove all other adapters from the computer and test the U.S. Robotics Ethernet Network Card separately.

#### **Possible Solution:**

Check for a defective computer or PCI bus by trying the adapter in another computer that is known to operate correctly.

#### **I am unable to access the network or the Internet.**

There may be a network or Internet connection problem if the LED on the card's bracket does not illuminate or if you cannot access any network or Internet resources from the computer. Check the following items:

#### **Possible Solution:**

Make sure you are using Category 5 cable for 100 Mbps connections, and that the length of any cable does not exceed 100 m (328 ft). Inspect all network cables and connections. Make sure the network cable is securely attached to the card's connector.

#### **Possible Solution:**

Make sure the correct network card driver is installed for your operating system. If necessary, try reinstalling the driver.

#### **Possible Solution:**

If the network card's speed or duplex mode has been configured manually, make sure it matches that of the attached network device port. It is recommended to set the card to auto-negotiation when installing the network driver.

#### **Possible Solution:**

The port on the network device that the card is attached to may be defective. Try using another port on the device.

#### **Possible Solution:**

If you cannot access a Windows or NetWare service on the network, check that you have enabled and configured the service correctly. If you cannot connect to a particular server, be sure that you have access rights and a valid ID and password.

#### **Possible Solution:**

If you cannot access the Internet, check your network settings and verify that TCP/IP is installed and properly configured.

#### Support Resources

If you have not fixed your problem after trying the suggestions in the "Troubleshooting" section, you can receive additional help via one of these convenient resources:

#### World Wide Web

Contains useful product information, documents, and manuals. Log on to : http://www.usr.com/support

Are you still having problems?

#### 1.) Call the dealer who sold you the network card

The dealer may be able to troubleshoot the problem over the phone or may request that you bring the network card back to the store for service.

#### 2.) Call the U.S. Robotics Technical support department

Technical questions about U.S. Robotics network cards can also be answered by technical support specialists.

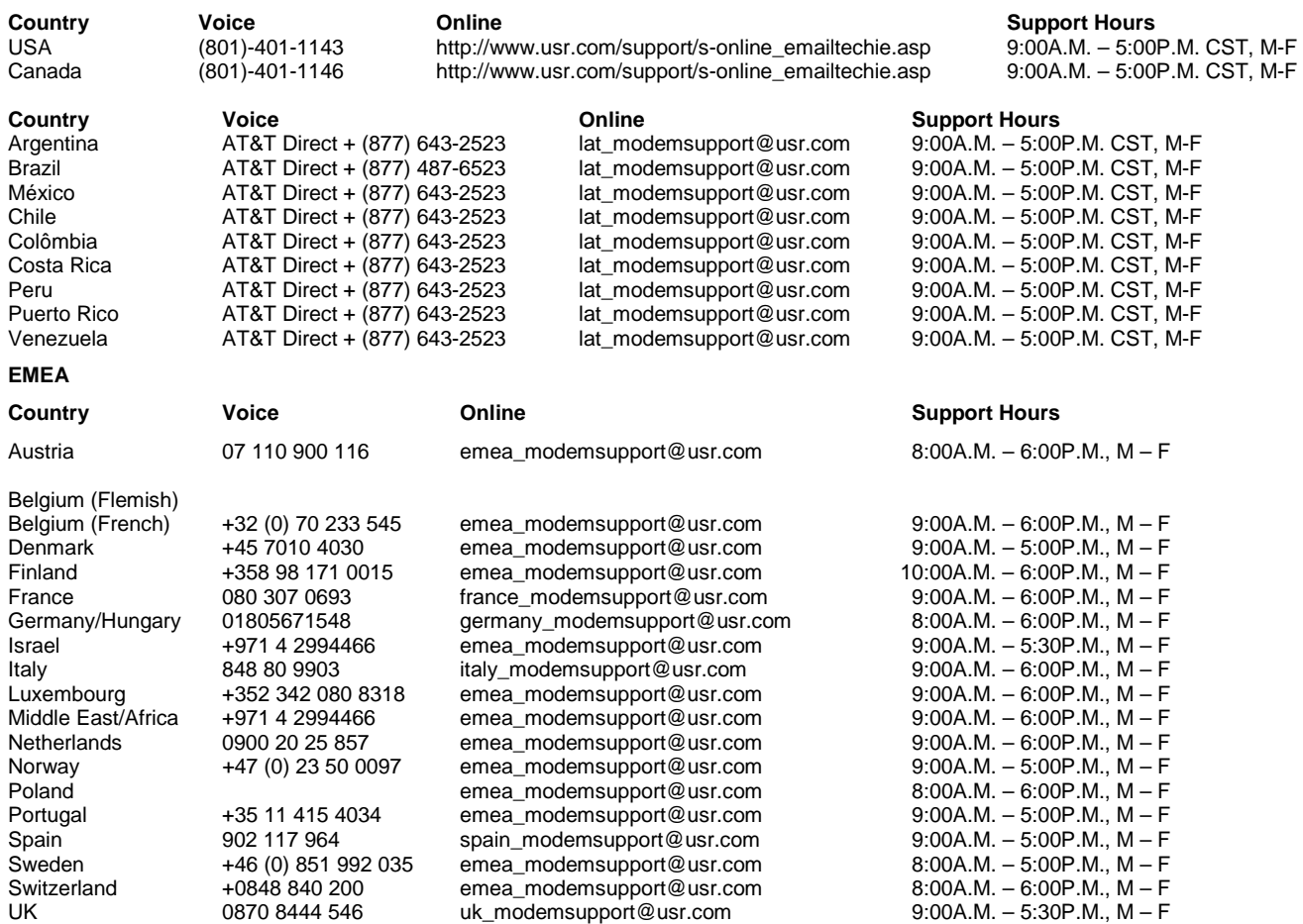

#### Manufacurer's Declaration of Conformity

U.S. Robotics Corporation 935 National Parkway Schaumburg, IL 60173 U.S.A.

declares that this product conforms to the FCC's specifications:

Part 15, Class B:

Operation is subject to the following conditions: 1.) this device may not cause harmful electromagnetic interference, and

2.) this device must accept any interference received including interference that may cause undesired operations.<br>This equipment uses the following USOC jacks: RJ-45

Caution to the User:

The user is cautioned that any changes or modifications not expressly approved by the party responsible for compliance could void the user's authority to operate the equipment.

CSA Certified

This information technology equipment is CSA-Certified for the uses described in the users guide.

#### CE Compliance

This device complies with the requirements of European Directive 1995/5/EC. EU Declaration of Conformity We declare under our sole responsibility that the Product: U.S. Robotics 10/100 Mbps Ethernet Network Card Model Number: 7900 To which this declaration relates, is in conformity with the following standards or other normative documents: EN55022: Class B EN55024

EN60950 1992: A1-A4

#### Radio and Television Interference:

This equipment generates, uses, and can radiate radio frequency energy. If this equipment is not installed and used in accordance with the manufacturer's instructions, it may cause interference to radio and television communications. The modem has been tested and found to comply with the limits for a Class B computing device in accordance with the specifications in Part 15 of FCC rules, which are designed to provide reasonable protection against such interference in a residential installation.

#### For Canadian Network Card Users Industry Canada (IC)

This digital apparatus does not exceed the Class B limits for radio noise emissions from digital apparatus set out in the interference-causing equipment standard entitled Digital Apparatus, ICES-003 of Industry Canada.

«AVIS : Cet appareil numérique respecte les limites de bruits radioélectriques applicables aux appareils numériques de classe B prescrites dans la norme sur le matériel brouilleur : "Appareils Numériques", NMB-003 édictée par l'Industrie Canada.

L'étiquette d'Industrie Canada identifie le matériel homologué. Cette étiquette certifie que le matériel est conforme aux normes de protection, d'exploitation et de sécurité des réseaux de télécommunications, comme le prescrivent les documents concernant les exigences techniques relatives au matériel terminal. Le Ministère n'assure toutefois pas que le matériel fonctionnera à la satisfaction de l'utilisateur. Avant d'installer ce matériel, l'utilisateur doit s'assurer qu'il est permis de le raccorder aux installations de l'entreprise locale de télécommunication. Le matériel doit également être installé en suivant une méthode<br>ac matériel homologué doivent être coordonnées par un représentant désigné par le fournisseur. L'entreprise de télécommunications peut demander à l'utilisateur de débrancher un appareil à la suite de réparations ou de modifications effectuées par l'utilisateur ou à cause de mauvaisfonctionnement. Centre de guarantie et de service après-vente:

U.S. Robotics

Unit-100, 13751 Mayfield Pl. Richmond, B.C. Canada V6V 2G9

#### U.S. Robotics Corporation Limited Warranty

HARDWARE: U.S. Robotics warrants to the end user ("Customer") that this hardware product will be free from defects in workmanship and materials, under normal use and service, for the following length of time from the date of purchase from U.S. Robotics or its authorised reseller:

Twelve (12) months

U.S. Robotics's sole obligation under this express warranty shall be, at U.S. Robotics's option and expense, to repair the defective product or part, deliver to Customer an equivalent product or part to replace the defective item, or if neither of the two foregoing options is reasonably available, U.S. Robotics may, in its sole discretion, refund to Customer the purchase price paid for the defective product. All products that are replaced will become the property of U.S. Robotics. Replacement products may be new or reconditioned. U.S. Robotics warrants any replaced or repaired product or part for ninety (90) days from shipment, or the remainder of the initial warranty period, whichever is longer.

SOFTWARE: U.S. Robotics warrants to Customer that each software program licensed from it will perform in substantial conformance to its program specifications, for a period of ninety (90) days from the date of purchase from U.S. Robotics or its authorised reseller. U.S. Robotics warrants the media containing software against failure during the warranty period. No updates are provided. U.S. Robotics's sole obligation under this express warranty shall be, at U.S. Robotics's option and expense, to refund the purchase price paid by Customer for any defective software product, or to replace any defective media with software which substantially conforms to applicable U.S. Robotics published specifications. Customer assumes responsibility for the selection of the appropriate applications program and associated reference materials. U.S. Robotics makes no warranty or representation that its software products will meet Customer's requirements or work in combination with any hardware or applications software products provided by third parties, that the operation of the software products will be uninterrupted or error free, or that all defects in the software products will be corrected. For any third-party products listed in the U.S. Robotics software product documentation or specifications as being compatible, U.S. Robotics will make reasonable efforts to provide compatibility, except where the noncompatibility is caused by a "bug" or defect in the third party's product or from use of the software product not in accordance with U.S. Robotics/'s published specifications or User Guide.

THIS U.S. ROBOTICS PRODUCT MAY INCLUDE OR BE BUNDLED WITH THIRD-PARTY SOFTWARE, THE USE OF WHICH IS GOVERNED BY A SEPARATE END-USER LICENSE AGREEMENT. THIS U.S. ROBOTICS WARRANTY DOES NOT APPLY TO SUCH THIRD-PARTY SOFTWARE. FOR THE APPLICABLE WARRANTY, PLEASE REFER TO THE END-USER LICENSE AGREEMENT GOVERNING THE USE OF SUCH SOFTWARE.

OBTAINING WARRANTY SERVICE: Customer must contact a U.S. Robotics Corporate Service Centre or an Authorised U.S. Robotics Service Centre within the applicable warranty period to obtain warranty service authorisation. Dated proof of purchase from U.S. Robotics or its authorised reseller may be required. Products returned to the U.S. Robotics Corporate Service Centre must be pre-authorised by U.S. Robotics with a Service Repair Order (SRO) number marked on the outside of the package, and sent prepaid and packaged appropriately for safe shipment, and it is recommended that they be insured or sent by a method that provides for tracking of the package. The repaired or replaced item will be shipped to Customer, at U.S. Robotics' expense, not later than thirty (30) days after U.S. Robotics receives the defective product. Return the product to:

In The United States: USR-Walnut 528 Spanish Lane Walnut, Ca. 91789

In Canada: U.S. Robotics Unit-100, 13751 Mayfield Pl. Richmond, B.C. Canada V6V 2G9

U.S. Robotics shall not be responsible for any software, firmware, information, or memory data of Customer contained in, stored on, or integrated with any products returned to U.S. Robotics for repair, whether under warranty or not.

**WARRANTIES EXCLUSIVE:** IF A U.S. ROBOTICS PRODUCT DOES NOT OPERATE AS WARRANTED ABOVE, CUSTOMER'S SOLE REMEDY FOR BREACH OF THAT WARRANTY SHALL BE REPAIR, REPLACEMENT, OR REFUND OF THE PURCHASE PRICE PAID, AT U.S. ROBOTICS'S OPTION. TO THE FULL EXTENT ALLOWED BY LAW, THE FOREGOING WARRANTIES AND REMEDIES ARE EXCLUSIVE AND ARE IN LIEU OF ALL OTHER WARRANTIES, TERMS, OR CONDITIONS, EXPRESS OR IMPLIED, EITHER IN FACT OR BY OPERATION OF LAW, STATUTORY OR OTHERWISE, INCLUDING WARRANTIES, TERMS, OR CONDITIONS OF MERCHANTABILITY, FITNESS FOR A PARTICULAR PURPOSE, SATISFACTORY QUALITY, CORRESPONDENCE WITH DESCRIPTION, AND NON-INFRINGEMENT, ALL OF WHICH ARE EXPRESSLY DISCLAIMED. U.S. ROBOTICS NEITHER ASSUMES NOR AUTHORISES ANY OTHER PERSON TO ASSUME FOR IT ANY OTHER LIABILITY IN CONNECTION WITH THE SALE, INSTALLATION, MAINTENANCE OR USE OF ITS PRODUCTS.

U.S. ROBOTICS SHALL NOT BE LIABLE UNDER THIS WARRANTY IF ITS TESTING AND EXAMINATION DISCLOSE THAT THE ALLEGED DEFECT OR MALFUNCTION IN THE PRODUCT DOES NOT EXIST OR WAS CAUSED BY CUSTOMER'S OR ANY THIRD PERSON'S MISUSE, NEGLECT, IMPROPER INSTALLATION OR TESTING, UNAUTHORISED ATTEMPTS TO OPEN, REPAIR OR MODIFY THE PRODUCT, OR ANY OTHER CAUSE BEYOND THE RANGE OF THE INTENDED USE, OR BY ACCIDENT, FIRE, LIGHTNING, OTHER HAZARDS, OR ACTS OF GOD.

**LIMITATION OF LIABILITY:** TO THE FULL EXTENT ALLOWED BY LAW, U.S. ROBOTICS ALSO EXCLUDES FOR ITSELF AND ITS SUPPLIERS ANY LIABILITY, WHETHER BASED IN CONTRACT OR TORT (INCLUDING NEGLIGENCE), FOR INCIDENTAL, CONSEQUENTIAL, INDIRECT, SPECIAL, OR PUNITIVE DAMAGES OF ANY KIND, OR FOR LOSS OF REVENUE OR PROFITS, LOSS OF BUSINESS, LOSS OF INFORMATION OR DATA, OR OTHER FINANCIAL LOSS ARISING OUT OF OR IN CONNECTION WITH THE SALE, INSTALLATION, MAINTENANCE, USE, PERFORMANCE, OR INTERRUPTION OF ITS PRODUCTS, EVEN IF U.S. ROBOTICS OR ITS AUTHORISED RESELLER HAS BEEN ADVISED OF THE POSSIBILITY OF SUCH DAMAGES, AND LIMITS ITS LIABILITY TO REPAIR, REPLACEMENT, OR REFUND OF THE PURCHASE PRICE PAID, AT U.S. ROBOTICS' OPTION. THIS DISCLAIMER OF LIABILITY FOR DAMAGES WILL NOT BE AFFECTED IF ANY REMEDY PROVIDED HEREIN SHALL FAIL OF ITS ESSENTIAL PURPOSE.

**DISCLAIMER:** Some countries, states, or provinces do not allow the exclusion or limitation of implied warranties or the limitation of incidental or consequential damages for certain products supplied to consumers, or the limitation of liability for personal injury, so the above limitations and exclusions may be limited in their application to you. When the implied warranties are not allowed to be excluded in their entirety, they will be limited to the duration of the applicable written warranty. This warranty gives you specific legal rights which may vary depending on local law.

**GOVERNING LAW:** This Limited Warranty shall be governed by the laws of the State of Illinois, U.S.A. excluding its conflicts of laws principles and excluding the United Nations Convention on Contracts for the International Sale of Goods.

# **Specifications**

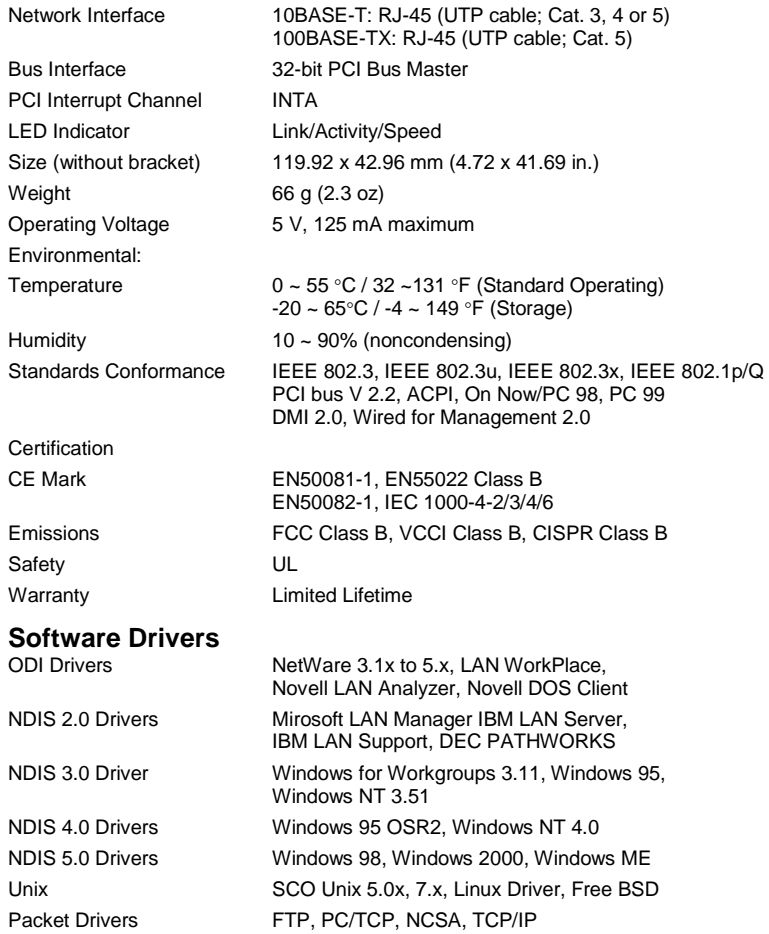

Free Manuals Download Website [http://myh66.com](http://myh66.com/) [http://usermanuals.us](http://usermanuals.us/) [http://www.somanuals.com](http://www.somanuals.com/) [http://www.4manuals.cc](http://www.4manuals.cc/) [http://www.manual-lib.com](http://www.manual-lib.com/) [http://www.404manual.com](http://www.404manual.com/) [http://www.luxmanual.com](http://www.luxmanual.com/) [http://aubethermostatmanual.com](http://aubethermostatmanual.com/) Golf course search by state [http://golfingnear.com](http://www.golfingnear.com/)

Email search by domain

[http://emailbydomain.com](http://emailbydomain.com/) Auto manuals search

[http://auto.somanuals.com](http://auto.somanuals.com/) TV manuals search

[http://tv.somanuals.com](http://tv.somanuals.com/)